## **BAB III**

#### **ANALISIS DAN PERANCANGAN**

## **3.1 Analisis**

#### **3.1.1 Identifikasi Masalah**

Sejak adanya pandemi Covid-19, kriminalitas di sekitar lingkungan Asabri semakin marak terjadi. Terdapat beberapa kasus pencurian kendaraan dan barang berharga yang di alami warga di lingkungan tersebut dan warga tidak dapat melakukan *trace back* terhadap kendaraan yang dianggap mencurigakan seperti ciri-ciri dan waktu lalu-lalang kendaraan tersebut. Pun warga juga tidak dapat memastikan waktu dengan tepat kendaraan yang dicuri.

Selain itu jalan di Perumahan Asabri kerap menjadi jalur alternatif dari Jl. Danau Sentani Raya menuju Jl. Raya Ki Ageng Gribig. Terlebih ketika Tol Malang – Pandaan telah dibuka, intensitas kendaraan yang melewati Perum Asabri semakin meningkat. Hal ini disebabkan oleh pengguna jalan dari arah Sawojajar seringkali lebih memilih jalur terdekat dan tersepi menuju Jl. Raya Ki Ageng Gribig dibandingkan harus menempuh jalan raya lainnya yang menuju jalan tersebut.

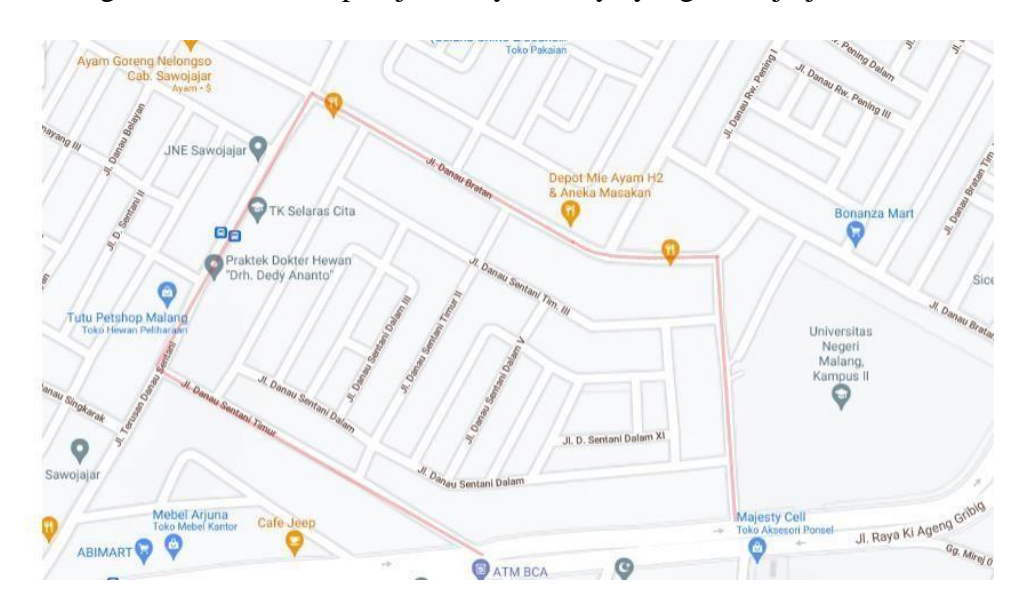

Gambar 3.1 Area Lingkungan Asabri Dibatasi dengan Marka Merah

Dengan kasus kriminalitas yang kian marak terjadi dan tingginya mobilisasi kendaraan di Perumahan Asabri semakin menaikkan potensi tindak kriminalitas di lingkungan tersebut. Terlebih terdapat 6 jalur keluar-masuk lingkungan yang tidak memiliki penjagaan membuat warga cukup kesulitan apabila harus menjaga semua jalur keluar-masuk yang ada. Tenaga keamanan yang tersedia pun hanya berjumlah 4 orang satpam dengan 2 orang satpam di setiap 12 jam *shift* jaga.

Dari permasalahan tersebut, solusi yang diberikan warga ialah menerapkan sistem keamanan satu pintu dan pemberian stiker identitas kendaraan warga Perumahan Asabri. Sistem keamanan satu pintu diterapkan untuk mengurangi mobilitas kendaraan warga non-domisili setempat (tamu) dan mempermudah penjagaan serta pemantauan keluar-masuk kendaraan. Sedangkan pemberian stiker identitas kendaraan bertujuan untuk mempermudah satpam mengetahui kendaraan yang keluar-masuk Perumahan Asabri adalah warga setempat atau bukan. Apabila kendaraan yang keluar-masuk memiliki stiker identitas kendaraan warga setempat, maka satpam akan langsung mempersilahkan masuk ke lingkungan Perumahan Asabri dan apabila kendaraan yang keluar-masuk tidak memiliki stiker identitas kendaraan warga setempat, maka satpam akan melakukan pendataan identitas terhadap tamu sebelum memasuki Perumahan Asabri.

Dalam implementasi solusi tersebut, tidak semua solusi yang diberikan dapat diimplementasikan dengan baik. Penerapan sistem keamanan satu pintu berhasil mengurangi mobilisasi kendaraan tamu dan mobilisasi kendaraan hanya terbatas untuk warga setempat beserta tamu yang berkepentingan saja. Sedangkan penerapan kendaraan berstiker identitas kendaraan warga setempat tidak dapat dijalankan dengan baik. Satpam tidak melakukan pendataan terhadap tamu

dikarenakan pendataan masih dilakukan secara manual menulis di buku dan dalam pengisiannya membutuhkan waktu yang lama. Tamu harus menunjukkan identitas diri dan menuliskan identitasnya di buku tamu yang ada. Pada kenyataannya, tamu yang keluar-masuk Perumahan Asabri tidak selalu tamu pribadi warga setempat, seperti kurir dan ojek *online*. Ketika solusi pendataan tamu yang masih secara manual tersebut dilakukan, akan muncul masalah-masalah baru yaitu : terjadinya penumpukan kendaraan dan tamu di sekitar pos satpam; kendaraan yang terparkir di sekitar pos satpam akan mengganggu dan menghambat kendaraan lain yang akan melintas; tamu yang merupakan pekerja jasa (seperti kurir dan ojek *online*) akan terganggu kinerjanya karena harus menghabiskan waktu untuk mengantre dan menuliskan identitas dirinya di buku tamu terlebih dahulu sebelum ke pelanggannya. Karena banyak menimbulkan permasalahan, maka solusi kendaraan berstiker untuk warga setempat dan pendataan tamu tidak dijalankan oleh satpam. Saat ini satpam hanya akan menanyakan tujuan secara lisan kepada tamu lalu mempersilahkan tamu tersebut masuk Perumahan Asabri

Dari solusi yang ada saat ini, terdapat beberapa kekurangan yang terjadi. Pertama, satpam hanya mengawasi keluar-masuk kendaraan saja, satpam tidak dapat melakukan pencatatan keluar-masuk kendaraan. Kedua, konsentrasi satpam terbatas pada kendaraan masuk saja, kendaraan keluar hanya dibiarkan lewat begitu saja dan tidak dipantau maupun di data.

#### **3.1.2 Pemecahan Masalah**

Maka dari itu, pada tugas akhir ini dibuatlah Rancang Bangun Sistem Pencatatan Keluar Masuk Kendaraan Dengan Memanfaatkan Deteksi Tepi Plat Nomor Kendaraan Menggunakan *Improved Canny Detection Algorithm* di

Perumahan Asabri. Diharapkan dengan adanya sistem pencatatan ini, dapat membantu warga Perumahan Asabri terutama pihak RT dan RW setempat untuk melakukan pendataan dan pemantauan kendaraan yang keluar-masuk Perumahan Asabri.

Dalam pelaksanaannya, sistem ini memerlukan kamera CCTV sebagai sarana pengambilan gambar dan web sebagai penampil data pencatatan. CCTV akan diprogram agar bisa mendeteksi nopol menggunakan teknik deteksi tepi menggunakan *Improved Canny Detection Algorithm*. Algoritma tersebut digunakan karena memiliki hasil deteksi tepi yang jelas dan cenderung memiliki sedikit *noise*. Hasil deteksi tepi yang jelas akan mempermudah sistem untuk mendeteksi karakter pada nopol. Karakter yang telah terdeteksi akan dicatat bersamaan dengan tanggal dan waktu deteksi nopol berhasil dilakukan yang kemudian hasil dari pencatatan nopol yang keluar-masuk daerah tersebut, akan disimpan dalam *database* serta ditampilkan dalam bentuk web.

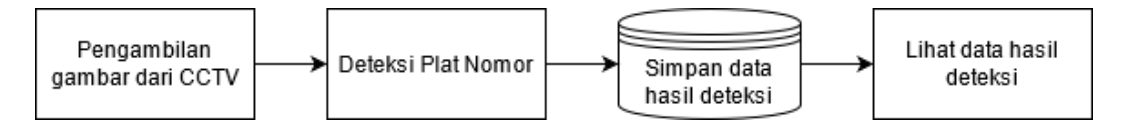

Gambar 3.2 Bagan Alur Sistem

Dalam tahap awal Rancang Bangun sistem pencatatan keluar-masuk daerah tersebut, sistem pencatatan dilakukan dengan cara mendeteksi plat nomor kendaraan yang melintas di gerbang masuk lingkungan tersebut. Hasil dari deteksi plat nomor kendaraan akan dimasukkan ke dalam *database* untuk dicatat disimpan. Untuk melihat hasil pencatatan plat nomor kendaraan, maka dibuatlah sebuah *website* sederhana guna mempermudah pengguna dalam melihat hasil pencatatan tersebut.

#### **3.2 Perancangan**

#### **3.2.1 Perancangan Sistem**

Sistem pencatatan saat ini masih dilakukan secara konvensional. Pencatatan hanya dilaksanakan berdasarkan laporan mandiri dari warga setempat apabila terdapat anggota keluarganya telah melakukan bepergian, atau terdapat tamu yang datang dari luar daerah tersebut. Hal ini menyebabkan hasil dari pemantauan berupa pencatatan tersebut kurang efektif dan kurang membuahkan hasil pemantauan yang valid dan terkini.

Berdasarkan permasalahan tersebut, maka dibuatlah Sistem Pencatatan Keluar Masuk Kendaraan Dengan Memanfaatkan Deteksi Tepi Plat Nomor Kendaraan untuk meningkatkan pencapaian efektivitas dan efisiensi sistem yang berjalan saat ini dengan melakukan komputerisasi terhadap pencatatan keluarmasuk daerah tersebut.

Skenario yang akan diterapkan untuk implementasi sistem berawal dari pendeteksian nopol oleh kamera CCTV. Terdapat 1 kamera CCTV yang akan diletakkan di pos satpam menghadap ke arah gapura utama di lingkungan Asabri. Berdasarkan penempatan kamera CCTV, akan didapatkan *point of view* (POV) seperti pada gambar yang tercantum.

Jl. Danau Sentani Rava

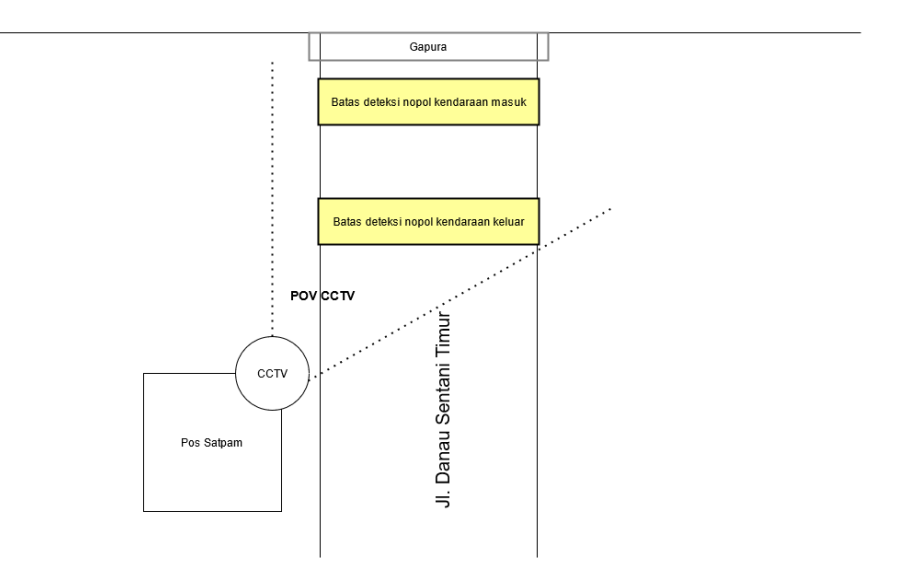

Gambar 3.3.3 Skenario Penempatan Kamera CCTV

Program deteksi nopol dijalankan pada perangkat terpisah berupa komputer. Pada program deteksi nopol, akan dibuat dua wilayah imajiner berdasarkan POV kamera CCTV, dimana wilayah imajiner yang pertama adalah wilayah deteksi nopol kendaraan masuk dan wilayah imajiner yang kedua adalah wilayah deteksi nopol kendaraan keluar. Wilayah imajiner ini diperlukan untuk membedakan status kendaraan yang keluar dan masuk. Ketika terjadi pendeteksian nopol pada wilayah keluar atau masuk, maka data hasil deteksi nopol yang pertama kali berhasil dideteksi akan langsung di-*input*-kan ke dalam sistem dengan status kendaraan keluar atau masuk sesuai dengan wilayah imajiner dimana nopol tersebut berhasil dideteksi beserta dengan tanggal dan waktu deteksi tersebut berhasil dilakukan.

Ketika pencatatan nopol berhasil dilakukan, sistem akan melakukan perbandingan dengan data nopol warga setempat. Dari hasil perbandingan tersebut, akan didapatkan jumlah warga dan non-warga yang keluar-masuk di lingkungan

Asabri. Data nopol warga setempat didapatkan dari pendataan yang dilakukan oleh perangkat RT/RW berdasarkan KK warga yang tinggal di lingkungan Asabri.

Untuk perancangan sistem yang lebih mendetail dibuat dengan menggunakan bantuan *Unified Modeling Language* (UML). Diagram yang akan digunakan sebagai permodelan UML antara lain : *Use Case Diagram*, *Activity Diagram*, *class diagram*, dan *sequence diagam.*

# **3.2.1.1 Proses Deteksi Plat Nomor Kendaraan**

### **3.2.1.1.1 Training Data**

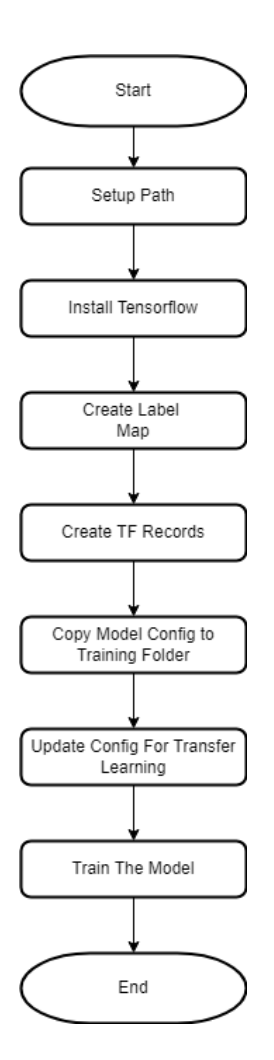

Gambar 3.4 Training Data

Pada fase training data, sampel citra nopol diproses sehingga menghasilkan *checkpoint* pengenalan citra nopol.

1. Setup Path

Proses Setup Path adalah proses penataan direktori untuk pelatihan yang akan dilakukan.

2. Install Tensorflow

Tensorflow adalah platform open source untuk pembelajaran mesin. Instalasi harus dilakukan sesuai dengan direktori yang telah disiapkan sebelumnya.

3. Create Label Map

Pada proses ini sistem akan membuat 1 label anotasi untuk menandai plat nomor yang dideteksi.

4. Create TF Records

TF Record adalah format sederhana untuk menyimpan urutan catatan biner. Kelebihan menggunakan TF Record diantaranya : data TF Record dapat menggunakan penyimpanan lebih sedikit dari data asli; format TF Record dapat dibaca dengan operasi input/output secara paralel yang dapat mempercepat proses pengolahan data. Proses pembuatan TF Record akan melakukan konversi data dari data gambar beserta dengan anotasinya menjadi format TF Record.

5. Copy Model Config to Training Folder

Proses ini melakukan penyalinan konfigurasi pra pelatihan model ke file pra pelatihan yang akan digunakan.

6. Update Config for transfer learning

Terdapat beberapa parameter yang perlu disesuaikan kembali untuk keperluan pelatihan model. Proses ini memungkinkan untuk

melakukan pemilihan konfigurasi apa yang diperlukan untuk deteksi plat nomor.

7. Train the Model

Pelatihan model dijalankan melalui Command Prompt (CMD). Command yang dijalankan berasal dari hasil generate command untuk pelatihan model.

**3.2.1.1.2 Deteksi Tepi Plat Nomor**

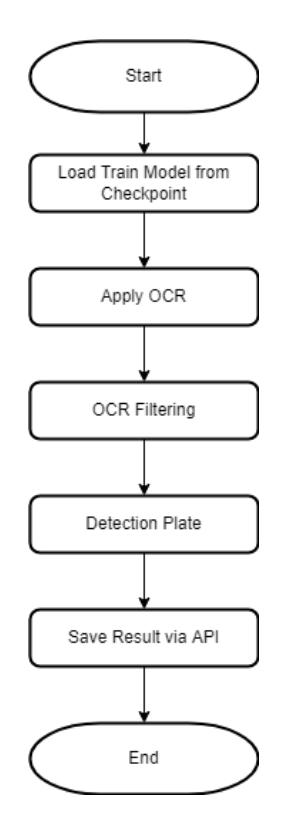

Gambar 3.5 Deteksi Tepi Plat Nomor

*1.* Load Train Model From *Checkpoint*

Dari hasil pelatihan model menghasilkan *checkpoint*. Semakin banyak *checkpoint* yang dihasilkan, maka akan semakin banyak pula proses pelatihan yang dilakukan. Hasil dari deteksi plat nomor akan semakin meningkat sering dengan meningkatnya jumlah pelatihan yang

dilakukan. *Checkpoint* yang akan digunakan untuk proses pengenalan plat nomor adalah *checkpoint* yang terakhir.

2. Apply OCR

Untuk melakukan pengaplikasian OCR, perlu dilakukan import library OCR terlebih dahulu. Ketika OCR berhasil diimport, lakukan setting threshold yang akan digunakan dan setting Region of Interest (ROI) untuk mendapatkan citra plat nomor.

3. OCR Filtering

Citra plat nomor yang didapatkan, akan difilter untuk memisahkan antara bagian nomor polisi dengan bagian tanggal kedaluarsa pada plat nomor.

4. Detection Plate

Setelah selesai melakukan setting OCR, proses deteksi plat nomor dilanjutkan dengan mengaktifkan video capture dari CCTV. Ketika berhasil menaktifkan video capture dari CCTV, akan dilakukan implementasi OCR dari setting yang sudah dlakukan sebelumnya. Pada proses ini akan dihasilkan 2 luaran, yaitu foto plat nomor yang sudah dipotong sesuai dengan ukuran plat nomor dan teks nomor polisi dari plat nomor yang dideteksi.

5. Save Result via API

Dua luaran yang dihasilkan pada proses deteksi plat nomor akan diinputkan ke sistem pencatatan melalui database. Data teks nomor polisi akan langsung tersimpan di database, sedangkan data foto plat nomor yang sudah dipotong akan disimpan di lokal storage device

yang melakukan proses deteksi plat nomor dan yang di simpan di database adalah nama image dari nopol yang di deteksi.

## **3.2.1.2 Use Case Diagram**

*Use Case Diagram* menggambarkan kebutuhan aktor dalam sistem. Terdapat tiga aktor dalam perancangan Sistem Pencatatan Keluar Masuk Kendaraan dengan Memanfaatkan Deteksi Tepi Plat Nomor Kendaraan yaitu : admin, perangkat RT/RW, dan kamera CCTV. Admin merupakan pengelola dari sistem tersebut, sehingga admin diberikan hak akses untuk manajemen *User*, manajemen data kepala keluarga (KK), manajemen data nopol kendaraan, dan manajemen data pencatatan. Perangkat RT/RW merupakan pengurus RT/RW yang nantinya akan melakukan pendataan data KK dan nopol kendaraan sesuai dengan KK. Kamera CCTV diperlakukan menjadi aktor dikarenakan kamera CCTV perlu melakukan input data hasil deteksi nopol sebagai pencatatan akses keluar-masuk kendaraan ke sistem. Tentunya agar perangkat RT/RW dapat melakukan pelaporan, data pencatatan yang telah di-*input*-kan oleh kamera CCTV dapat dilihat oleh aktor tersebut.

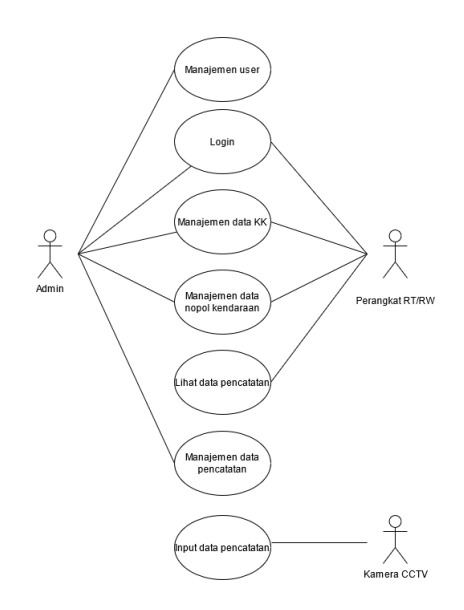

Gambar 3.6 *Use Case Diagram*

Baik pada penjelasan sebelumnya maupun pada diagram yang tertera, terdapat beberapa menu yang memiliki fungsi manajemen, yaitu: manajemen *User*, manajemen data KK, dan manajemen data nopol. Fungsi manajemen memiliki arti bahwa aktor dengan fungsi tersebut dapat menambahkan data, mengubah data, menghapus data, dan melihat data.

# **3.2.1.3 Activity Diagram**

*Activity diagram* menggambarkan mengenai alur berjalannya sistem. Umumnya proses yang berjalan pada sistem adalah admin akan memberikan hak akses sistem ke perangkat RT/RW. Setelah mendapatkan hak akses sistem, perangkat RT/RW akan mendata warga berdasarkan KK yang tinggal di lingkungan Asabri serta mendata kendaraan yang dimiliki setiap KK ke sistem.

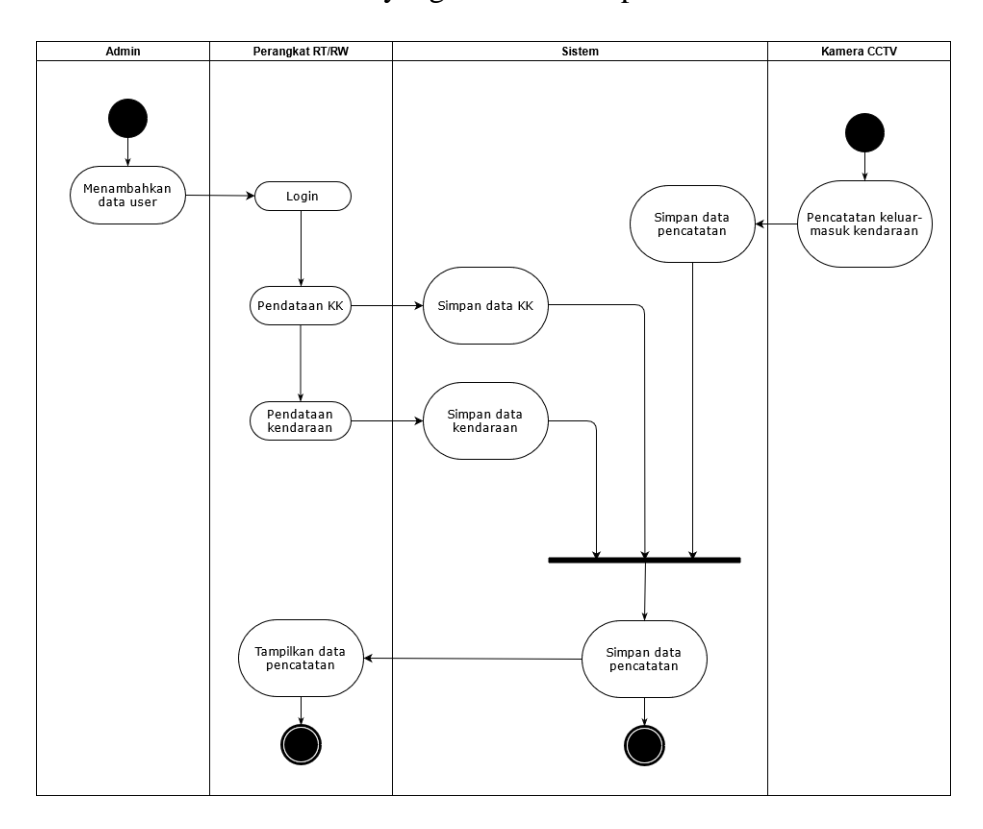

Gambar 3.7 *Activity Diagram*

Disisi lain, kamera CCTV melakukan deteksi terhadap nopol kendaraan keluar-masuk di lingkungan Asabri sesuai dengan skenario implementasi yang

sudah direncanakan. Dari ketiga *input*-an tersebut yaitu data KK, data kendaraan setiap KK dan data hasil deteksi nopol kendaraan, akan diolah menjadi satu data pencatatan kendaraan warga dan non-warga setempat yang keluar-masuk lingkungan Asabri

#### **3.2.1.4 Sequence Diagram**

## *3.2.1.4.1* **Manajemen** *User*

#### *3.2.1.4.1.1* **Tambah** *User*

Sequence diagram tambah user merupakan proses yang dilakukan oleh user Admin ketika melakukan proses penambahan user.

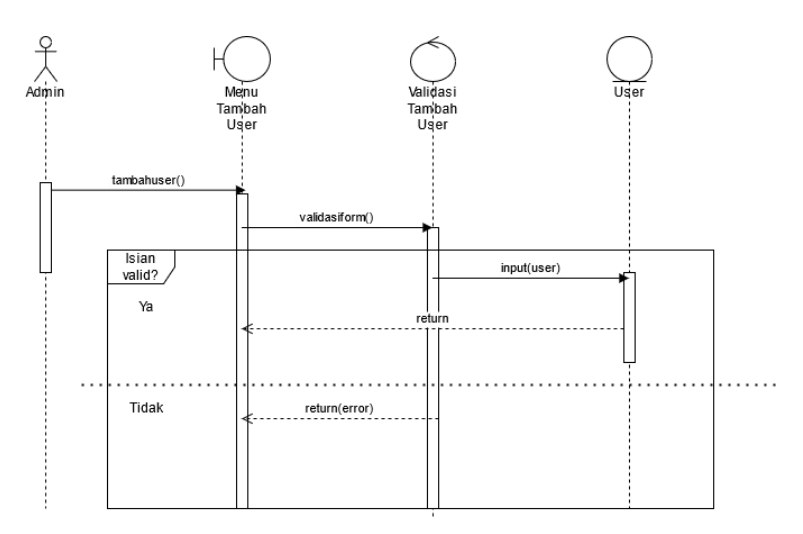

Gambar 3.8 *Sequence Diagram* Tambah *User*

Admin akan masuk ke halaman Menu Tambah User untuk mengisikan data user baru. Ketika melakukan pengisian data user di Menu Tambah User, terdapat validasi terhadap masukan yang apabila data yang dimasukkan sudah lengkap, data tersebut akan di simpan ke database dan kembali ke halaman Menu Tambah User. Apabila data yang dimasukkan belum lengkap, maka akan tetap di halaman Menu Tambah User tanpa menyimpan data yang telah dimasukkan.

#### *3.2.1.4.1.2* **Update** *User*

Sequence diagram update user merupakan proses yang dilakukan oleh user Admin ketika melakukan proses edit data user.

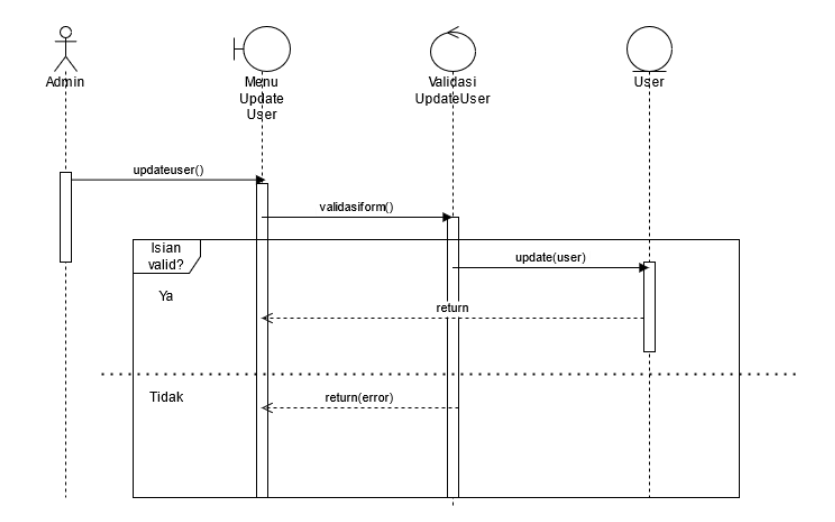

Gambar 3.9 *Sequence Diagram Update User*

Admin akan masuk ke halaman Menu Edit User untuk melakukan update data user. Ketika melakukan pengisian data user di Menu Edit User, terdapat validasi terhadap masukan yang apabila data yang dimasukkan sudah lengkap, data tersebut akan di simpan ke database dan kembali ke halaman Menu Edit User. Apabila data yang dimasukkan belum lengkap, maka akan tetap di halaman Menu Edit User tanpa menyimpan data yang telah dimasukkan.

## *3.2.1.4.1.3* **Hapus** *User*

Sequence diagram hapus user merupakan proses yang dilakukan oleh user Admin ketika melakukan proses penambahan user. Di halaman Lihat Data User, terdapat button hapus untuk menghapus data yang dipilih. Ketika Admin meng-klik button hapus, akan ada pop-up konfirmasi apakah akan menghapus data yang dipilih. Apabila Admin melakukan konfirmasi untuk menghapus data yang dipilih,

data tersebut akan terhapus, dan apabila Admin tidak melakukan konfirmasi untuk menghapus data yang dipilih, data tersebut tidak akan terhapus.

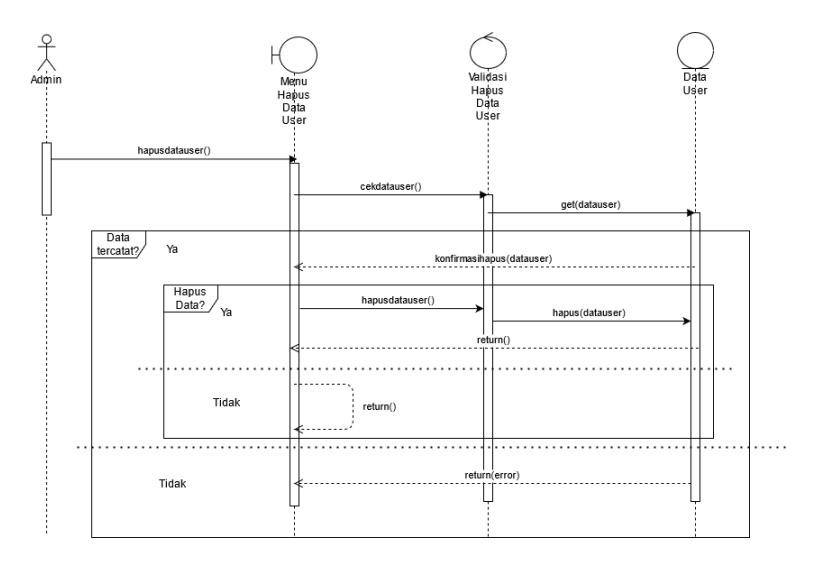

Gambar 3.10 *Sequence Diagram* Hapus *User*

# *3.2.1.4.1.4* **Lihat** *User*

Sequence diagram lihat user merupakan proses yang dilakukan oleh user Admin ketika melihat data user.

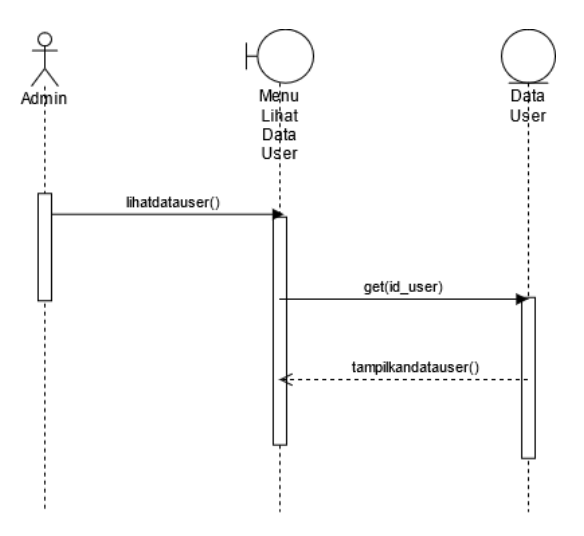

Gambar 3.11 *Sequence Diagram* Lihat *User*

# *3.2.1.4.1.5 Login*

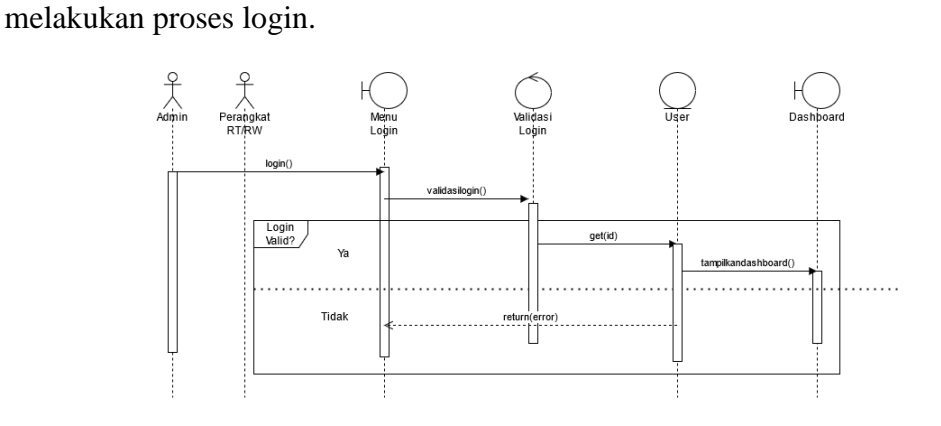

Sequence diagram login merupakan proses yang dilakukan oleh user ketika

Gambar 3.12 *Sequence Diagram Login*

## *3.2.1.4.1.6 Logout*

Sequence diagram login merupakan proses yang dilakukan oleh user ketika

melakukan proses login.

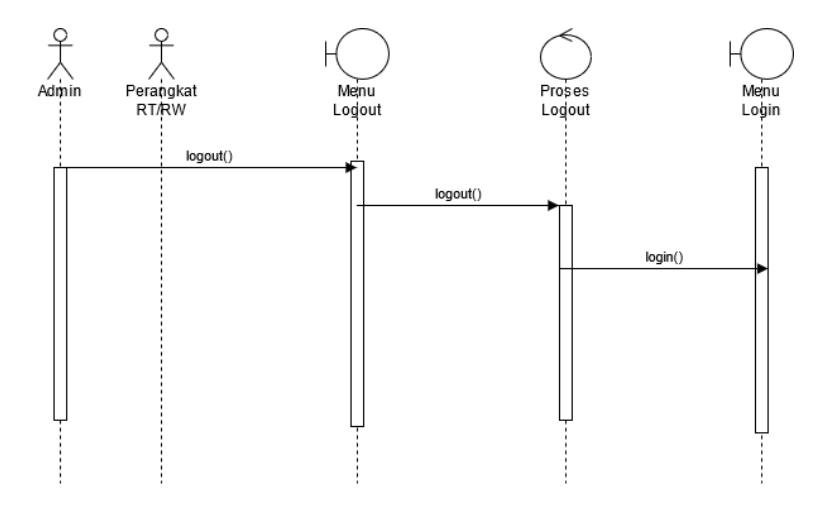

Gambar 3.13 *Sequence Diagram Logout*

## **3.2.1.4.2 Manajemen Data Kendaraan**

# **3.2.1.4.2.1 Tambah Data Kendaraan**

Sequence diagram tambah kendaraan merupakan proses yang dilakukan oleh

User ketika melakukan proses penambahan data Kendaraan.

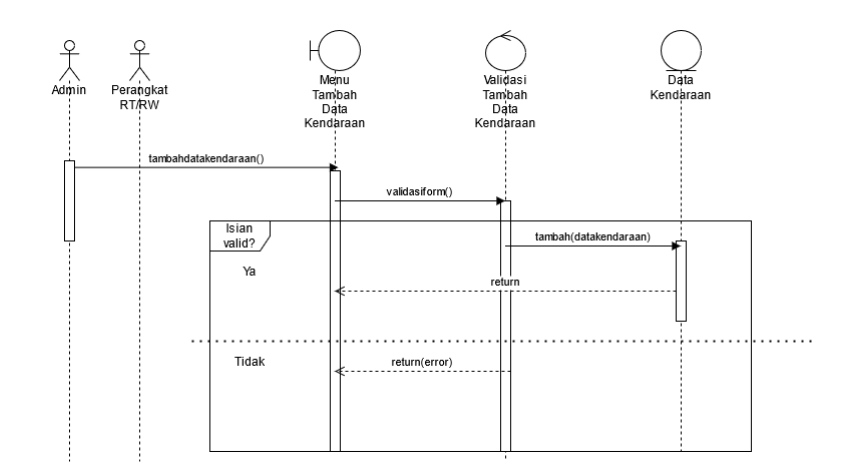

Gambar 3.14 *Sequence Diagram* Tambah Data Kendaraan

User akan masuk ke halaman Menu Tambah Data Kendaraan untuk mengisikan data kendaraan baru. Ketika melakukan pengisian data kendaraan di Menu Tambah Data Kendaraan, terdapat validasi terhadap masukan yang apabila data yang dimasukkan sudah lengkap, data tersebut akan di simpan ke database dan kembali ke halaman Menu Tambah Data Kendaraan. Apabila data yang dimasukkan belum lengkap, maka akan tetap di halaman Menu Tambah Data Kendaraan tanpa menyimpan data yang telah dimasukkan.

#### **3.2.1.4.2.2 Update Data Kendaraan**

Sequence diagram update user merupakan proses yang dilakukan oleh User ketika melakukan proses edit data kendaraan. User akan masuk ke halaman Menu Edit Data Kendaraan untuk melakukan update data data kendaraan. Ketika melakukan pengisian data kendaraan di Menu Edit Data Kendaraan, terdapat validasi terhadap masukan yang apabila data yang dimasukkan sudah lengkap, data tersebut akan di simpan ke database dan kembali ke halaman Menu Edit Data Kendaraan. Apabila data yang dimasukkan belum lengkap, maka akan tetap di halaman Menu Edit Data Kendaraan tanpa menyimpan data yang telah dimasukkan.

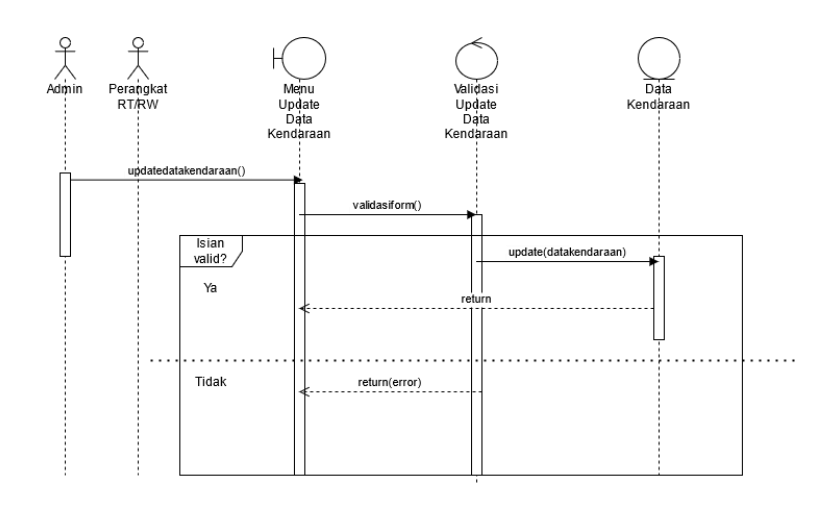

Gambar 3.15 *Sequence Diagram Update* Data Kendaraan

# **3.2.1.4.2.3 Hapus Data Kendaraan**

Sequence diagram hapus Data Kendaraan merupakan proses yang dilakukan

oleh user ketika melakukan proses penghapusan data kendaraan.

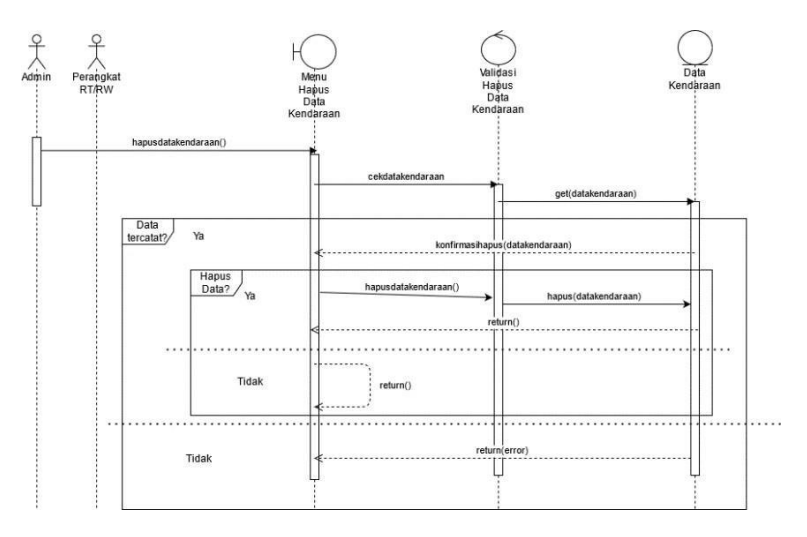

Gambar 3.16 *Sequence Diagram* Hapus Data Kendaraan

Di halaman Lihat Data Kendaraan, terdapat button hapus untuk menghapus data yang dipilih. Ketika User meng-klik button hapus, akan ada pop-up konfirmasi apakah akan menghapus data yang dipilih. Apabila User melakukan konfirmasi untuk menghapus data yang dipilih, data tersebut akan terhapus, dan apabila User tidak melakukan konfirmasi untuk menghapus data yang dipilih, data tersebut tidak akan terhapus.

#### **3.2.1.4.2.4 Lihat Data Kendaraan**

Sequence diagram lihat data kendaraan merupakan proses yang dilakukan oleh user ketika melihat data kendaraan.

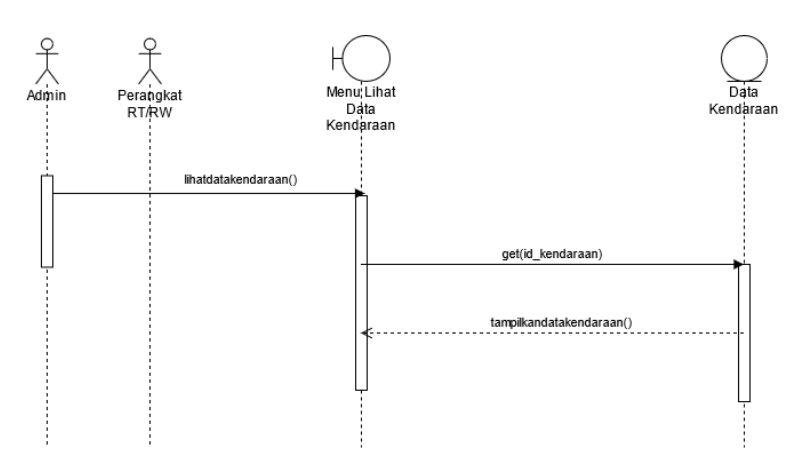

Gambar 3.17 *Sequence Diagram* Lihat Data Kendaraan

### **3.2.1.4.3 Manajemen Data Pencatatan**

# **3.2.1.4.3.1 Tambah Data Pencatatan**

Sequence diagram tambah kendaraan merupakan proses yang dilakukan oleh Admin dan Kamera CCTV ketika melakukan proses penambahan data Kendaraan.

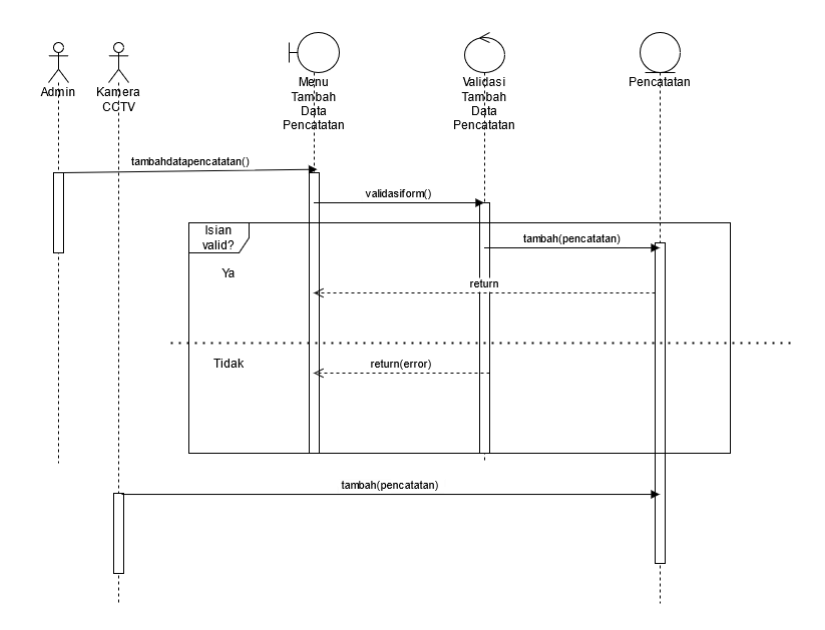

Gambar 3.18 *Sequence Diagram* Tambah Data Pencatatan

User akan masuk ke halaman Menu Tambah Data Pencatatan untuk mengisikan data pencatatan baru. Ketika melakukan pengisian data kendaraan di Menu Tambah Data Pencatatan, terdapat validasi terhadap masukan yang apabila data yang dimasukkan sudah lengkap, data tersebut akan di simpan ke database dan kembali ke halaman Menu Tambah Data Kendaraan. Apabila data yang dimasukkan belum lengkap, maka akan tetap di halaman Menu Tambah Data Kendaraan tanpa menyimpan data yang telah dimasukkan. Selain itu, Kamera CCTV dapat langsung meng-input-kan data hasil deteksi nopol ke database.

#### **3.2.1.4.3.2 Update Data Pencatatan**

Sequence diagram update data pencatatan merupakan proses yang dilakukan oleh User ketika melakukan proses edit data pencatatan.

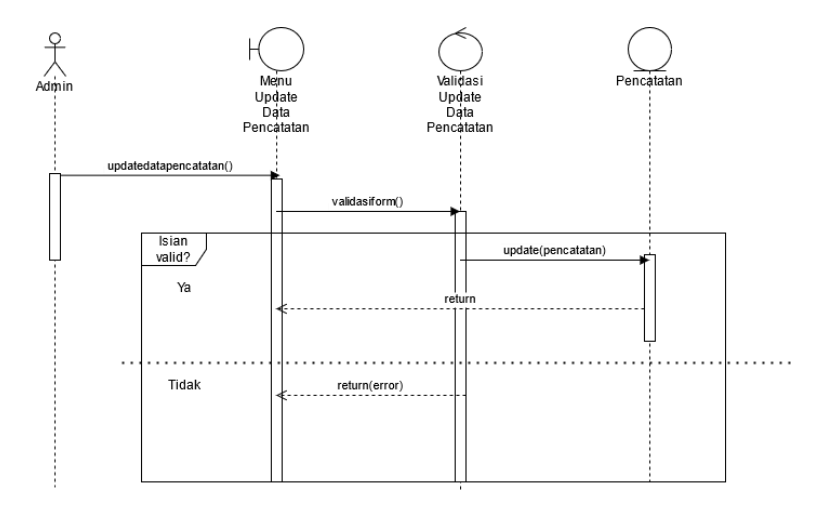

Gambar 3.19 *Sequence Diagram Update* Data Pencatatan

User akan masuk ke halaman Menu Edit Data Pencatatan untuk melakukan update data pencatatan. Ketika melakukan pengisian data pencatatan di Menu Edit Data Pencatatan, terdapat validasi terhadap masukan yang apabila data yang dimasukkan sudah lengkap, data tersebut akan di simpan ke database dan kembali ke halaman Menu Edit Data Pencatatan. Apabila data yang dimasukkan belum

lengkap, maka akan tetap di halaman Menu Edit Data Pencatatan tanpa menyimpan data yang telah dimasukkan.

## **3.2.1.4.3.3 Hapus Data Pencatatan**

Sequence diagram hapus Data Pencatatan merupakan proses yang dilakukan oleh user ketika melakukan proses penghapusan data pencatatan.

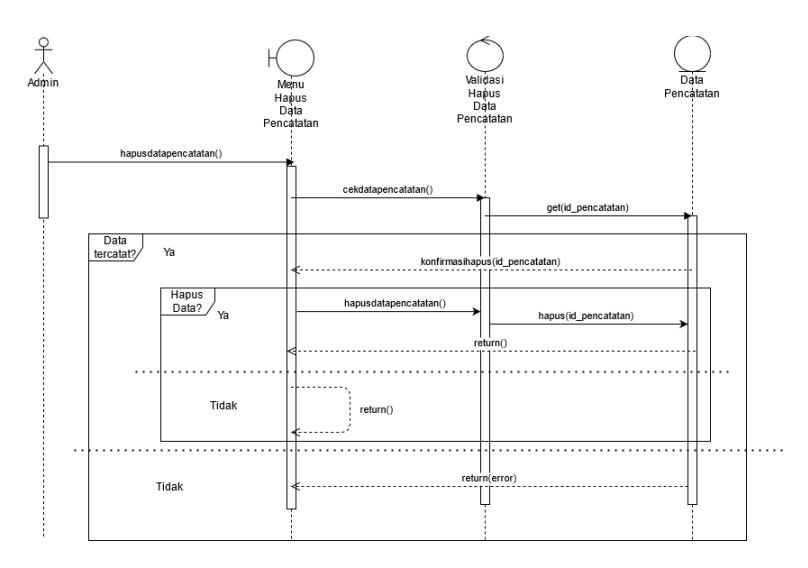

Gambar 3.20 *Sequence Diagram* Hapus Data Pencatatan

Di halaman Lihat Data Pencatatan, terdapat button hapus untuk menghapus data yang dipilih. Ketika User meng-klik button hapus, akan ada pop-up konfirmasi apakah akan menghapus data yang dipilih. Apabila User melakukan konfirmasi untuk menghapus data yang dipilih, data tersebut akan terhapus, dan apabila User tidak melakukan konfirmasi untuk menghapus data yang dipilih, data tersebut tidak akan terhapus.

### **3.2.1.4.3.4 Lihat Data Pencatatan**

Sequence diagram lihat data pencatatan merupakan proses yang dilakukan oleh user ketika melihat data pencatatan.

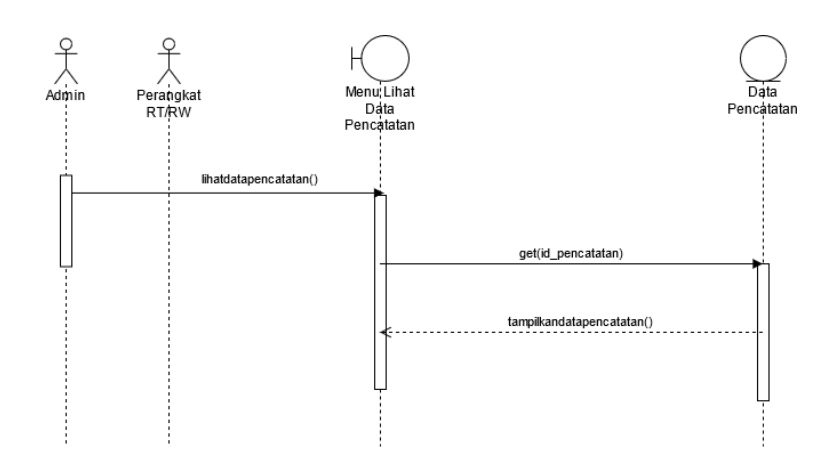

Gambar 3.21 *Sequence Diagram* Lihat Data Pencatatan

# **3.2.1.4.4 Manajemen Data KK**

### **3.2.1.4.4.1 Tambah Data KK**

Sequence diagram tambah data KK merupakan proses yang dilakukan oleh user ketika melakukan proses penambahan data KK.

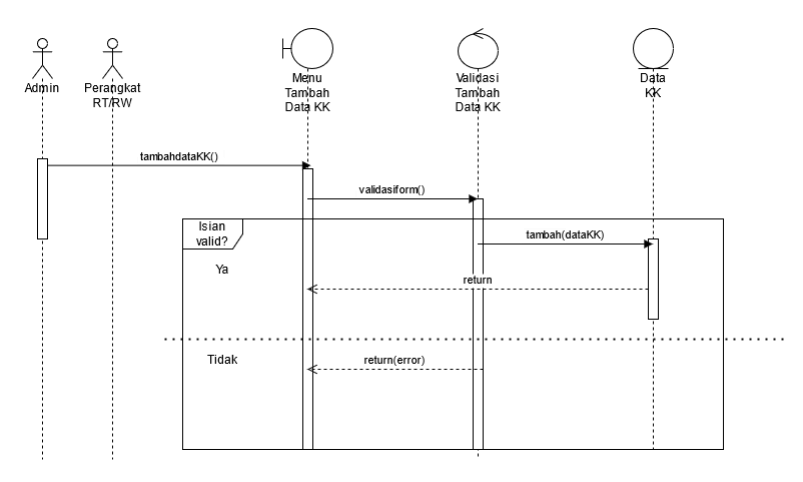

Gambar 3.22 Sequence Diagram Tambah Data KK

User akan masuk ke halaman Menu Tambah Data KK untuk mengisikan data KK. Ketika melakukan pengisian data KK di Menu Tambah Data KK, terdapat validasi terhadap masukan yang apabila data yang dimasukkan sudah lengkap, data tersebut akan di simpan ke database dan kembali ke halaman Menu Tambah Data KK. Apabila data yang dimasukkan belum lengkap, maka akan tetap di halaman Menu Tambah data KK tanpa menyimpan data yang telah dimasukkan.

#### **3.2.1.4.4.2 Update Data KK**

Sequence diagram update data KK merupakan proses yang dilakukan oleh User ketika melakukan proses edit data KK.

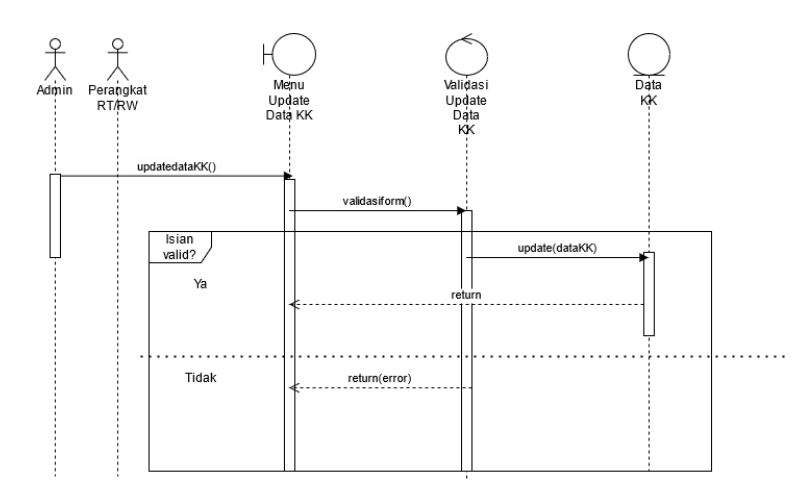

Gambar 3.23 Sequence Diagram Update Data KK

User akan masuk ke halaman Menu Edit Data KK untuk melakukan update data pencatatan. Ketika melakukan pengisian data pencatatan di Menu Edit Data KK, terdapat validasi terhadap masukan yang apabila data yang dimasukkan sudah lengkap, data tersebut akan di simpan ke database dan kembali ke halaman Menu Edit Data KK. Apabila data yang dimasukkan belum lengkap, maka akan tetap di halaman Menu Edit Data KK tanpa menyimpan data yang telah dimasukkan.

### **3.2.1.4.4.3 Hapus Data KK**

Sequence diagram hapus Data KK merupakan proses yang dilakukan oleh user ketika melakukan proses penghapusan data pencatatan. Di halaman Lihat Data KK, terdapat button hapus untuk menghapus data yang dipilih. Ketika User mengklik button hapus, akan ada pop-up konfirmasi apakah akan menghapus data yang dipilih. Apabila User melakukan konfirmasi untuk menghapus data yang dipilih, data tersebut akan terhapus, dan apabila User tidak melakukan konfirmasi untuk menghapus data yang dipilih, data tersebut tidak akan terhapus.

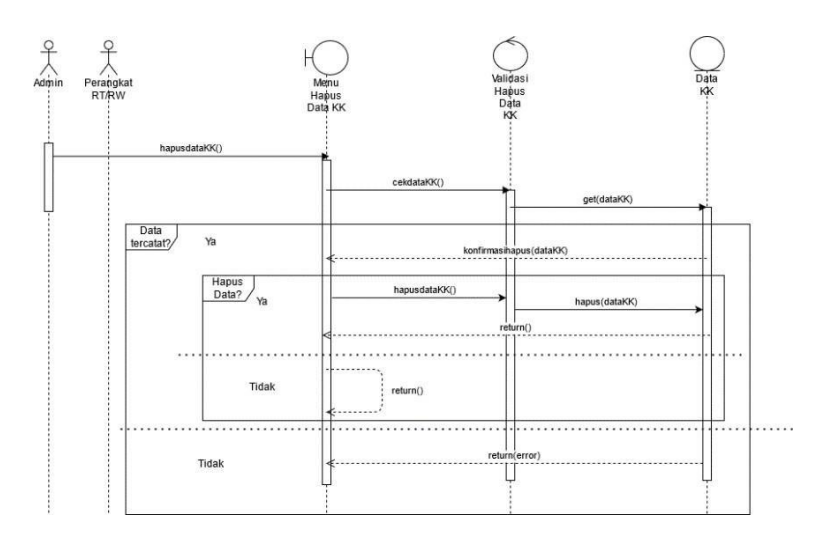

Gambar 3.24 Sequence Diagram Hapus Data KK

# **3.2.1.4.4.4 Lihat Data KK**

Sequence diagram lihat data KK merupakan proses yang dilakukan oleh user

ketika melihat data KK.

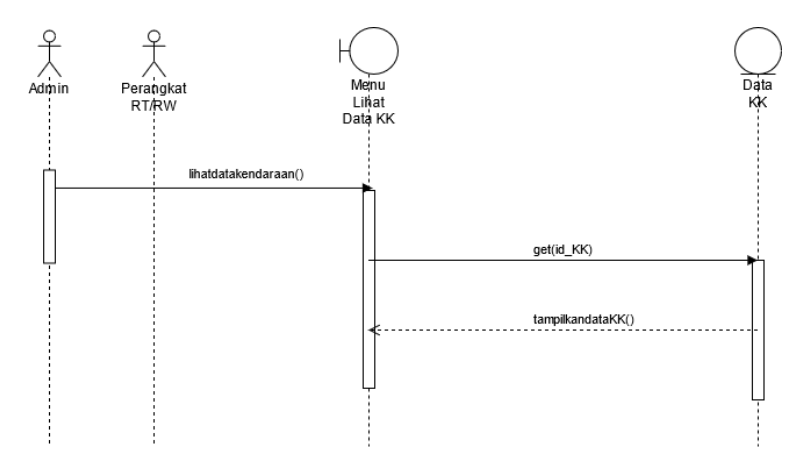

Gambar 3.25 Sequence Diagram Lihat Data KK

### **3.2.1.4.5 Class Diagram**

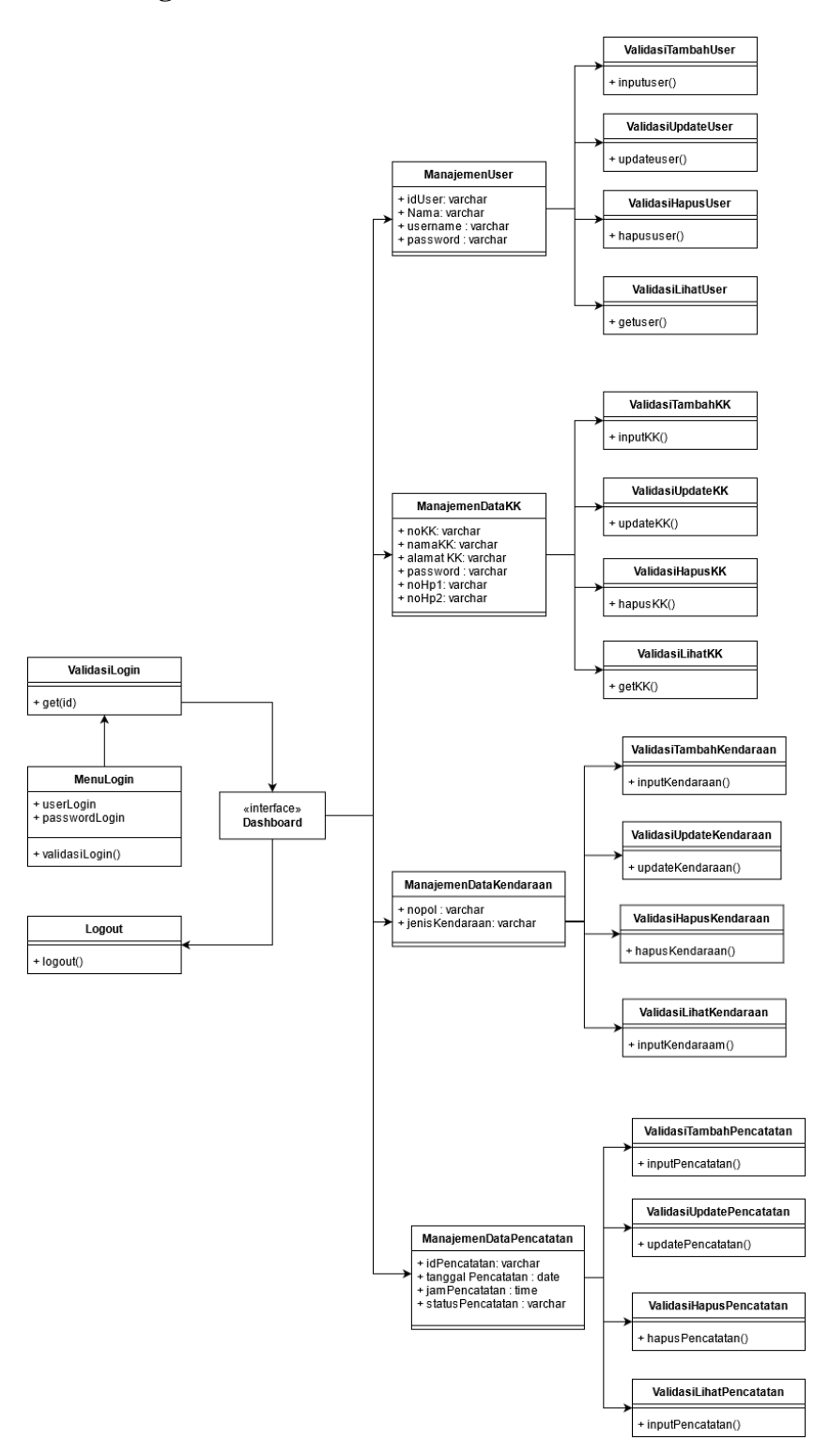

Gambar 3.26 *Class Diagram*

*Class Diagram* menjelaskan mengenai struktur sistem yang akan dibuat beserta hubungan kelas yang akan digunakan dalam sistem. *Class* utama pada sistem tersebut adalah *dashboard*, yang mana *dashboard* memiliki hubungan asosiasi terhadap Validasi *Login* dan *Logout*, serta *dashboard* juga memiliki hubungan generalisasi dengan Manajemen *User*, Manajemen Data KK, Manajemen Data Kendaraan, dan Manajemen Data Pencatatan. Semua class manajemen, memiliki hubungan generalisasi dengan *class* tambah, *update*, hapus, dan lihat yang disesuaikan dengan jenis manajemennya.

#### **3.2.2 Perancangan Data**

Perancangan sistem dilakukan dengan memanfaatkan diagram *Conceptual Data Model* (CDM) dan *Physical Data Model* (PDM). CDM adalah diagram yang mewakili struktur logika dari sebuah database. Perancangan database dari sistem pencatatan keluar masuk kendaraan dengan memanfaatkan deteksi tepi plat nomor kendaraan menggunakan empat tabel yaitu tabel *User* untuk menyimpan data pengguna sistem, data\_kk untuk menyimpan data warga setempat berdasarkan KK, data\_kendaraan untuk menyimpan data kendaraan yang dimiliki oleh KK, dan tabel pencatatan untuk menyimpan data pencatatan keluar-masuk kendaraan.

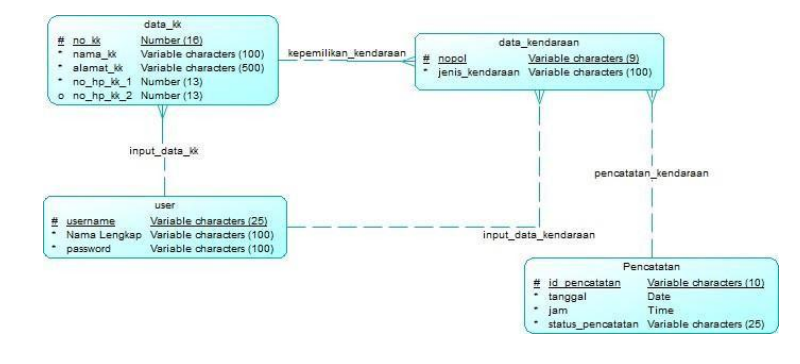

Gambar 3.27 Diagram CDM

PDM merupakan model yang merepresentasikan tabel basis data secara terstruktur. Skema relasi antar tabel yang sudah dibuat pada CDM akan diterjemahkan menjadi skema yang dapat diterima oleh *database management system* (DBMS).

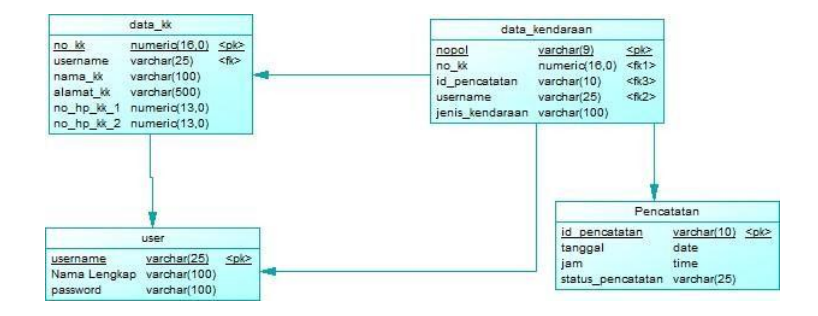

Gambar 3.28 Diagram PDM

## **3.2.3 Perancangan** *User* **Interface / Mock-Up sistem**

# **3.2.3.1 Rancangan Tampilan Sistem Deteksi Tepi pada CCTV**

Berikut merupakan rancangan tampilan sistem deteksi tepi pada CCTV. Citra sebelah kiri merupakan citra asli yang diambil dari foto di telepon genggam dan citra sebelah kanan merupakan hasil deteksi tepi secara *real time*.

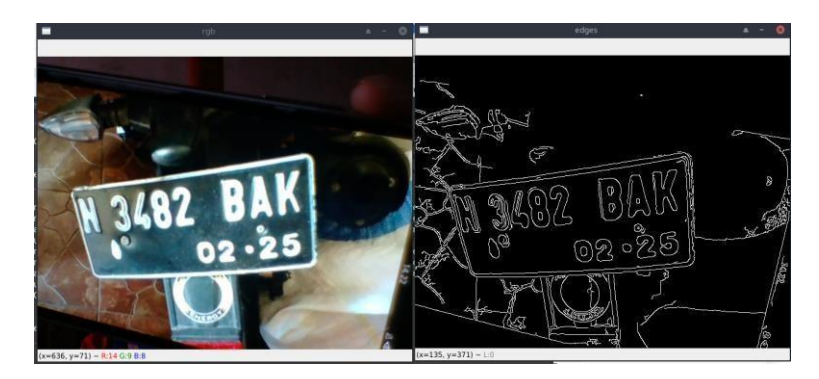

Gambar 3.29 Rancangan Tampilan Sistem Deteksi Tepi pada CCTV

# **3.2.3.2 Rancangan Tampilan Login**

Untuk masuk ke dalam sistem, user harus melakukan login terlebih dahulu.

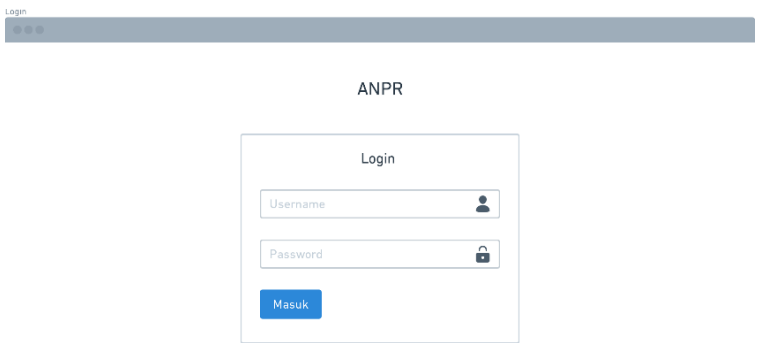

Gambar 3.30 Rancangan Tampilan Login

## **3.2.3.3 Rancangan Tampilan Infografis**

Adapun rancangan tampilan sistem pada web untuk menampilkan hasil pencatatan nopol secara berkala. Web akan menampilkan hasil pencatatan dalam bentuk *log book* dan infografis.

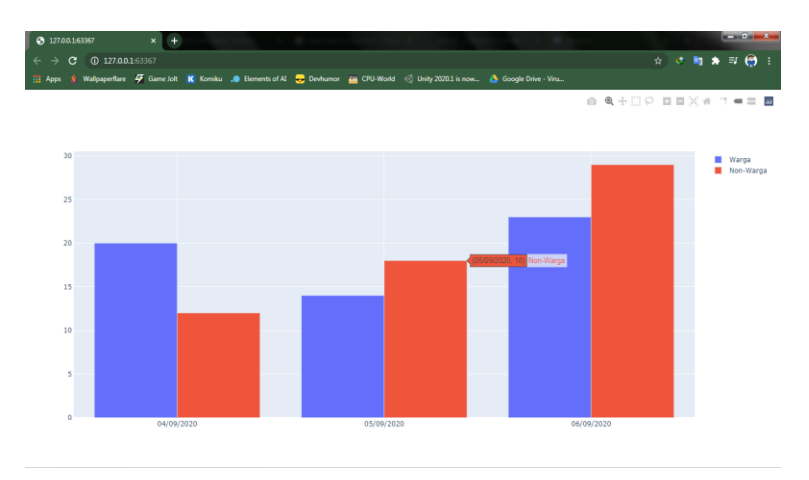

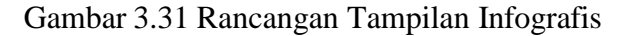

# **3.2.3.4 Rancangan Tampilan Lihat User**

Berikut merupakan rancangan tampilan untuk melihat user website pencatatan.

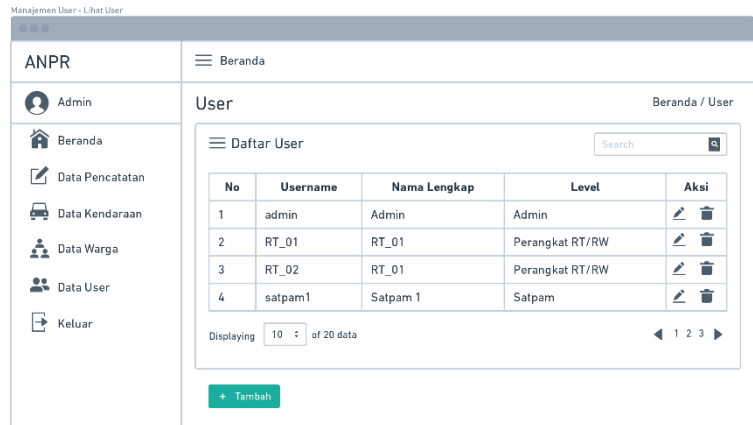

Gambar 3.32 Rancangan Tampilan Lihat User

# **3.2.3.5 Rancangan Tampilan Tambah User**

Berikut merupakan rancangan tampilan untuk menambahkan user website

pencatatan.

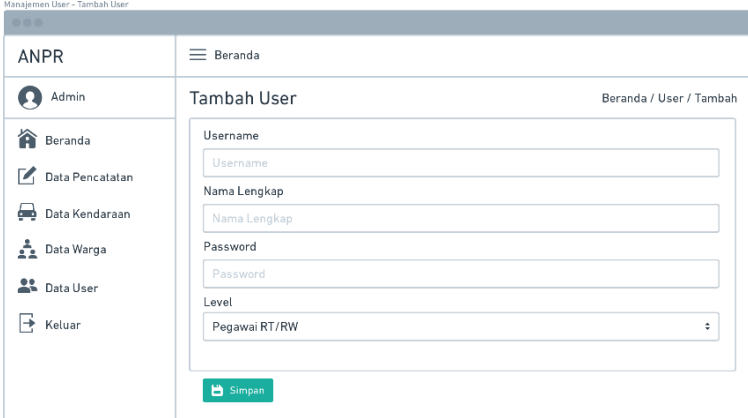

Gambar 3.33 Rancangan Tampilan Tambah User

# **3.2.3.6 Rancangan Tampilan Edit User**

Berikut merupakan rancangan tampilan untuk mengedit user website

pencatatan.

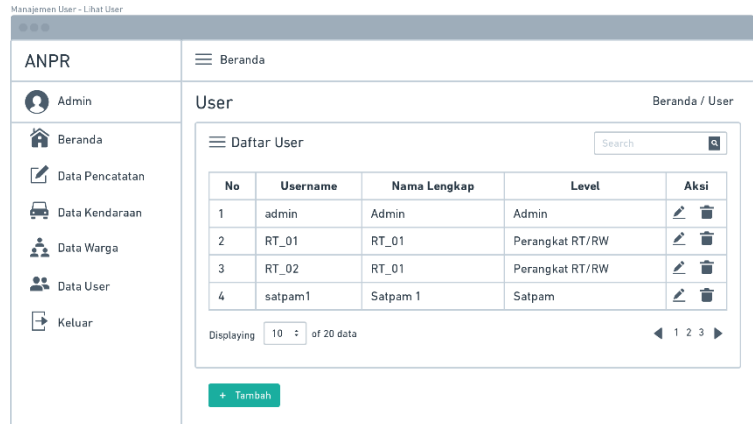

Gambar 3.34 Rancangan Tampilan Edit User

# **3.2.3.7 Rancangan Tampilan Lihat Kendaraan**

Berikut merupakan rancangan tampilan untuk melihat data kendaraan warga

setempat.

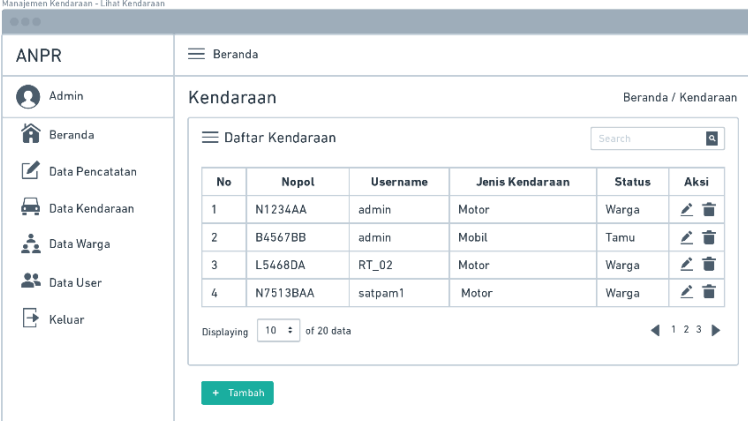

Gambar 3.35 Rancangan Tampilan Lihat Kendaraan

# **3.2.3.8 Rancangan Tampilan Tambah Kendaraan**

Berikut merupakan rancangan tampilan untuk menambahkan data kendaraan

warga setempat.

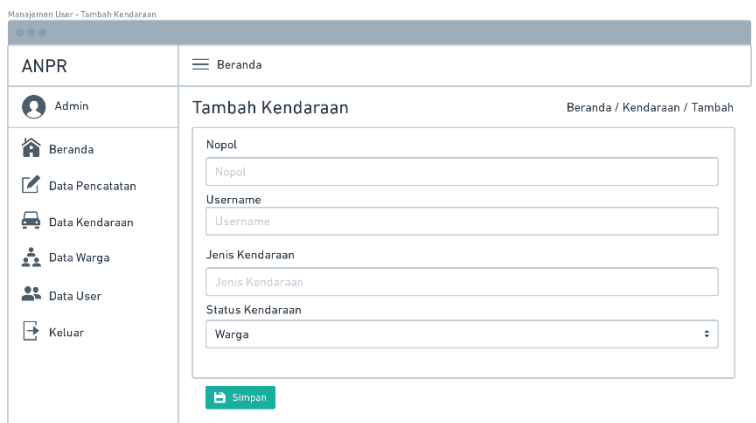

Gambar 3.36 Rancangan Tampilan Tambah Kendaraan

# **3.2.3.9 Rancangan Tampilan Edit Kendaraan**

Berikut merupakan rancangan tampilan untuk mengedit data kendaraan

warga setempat.

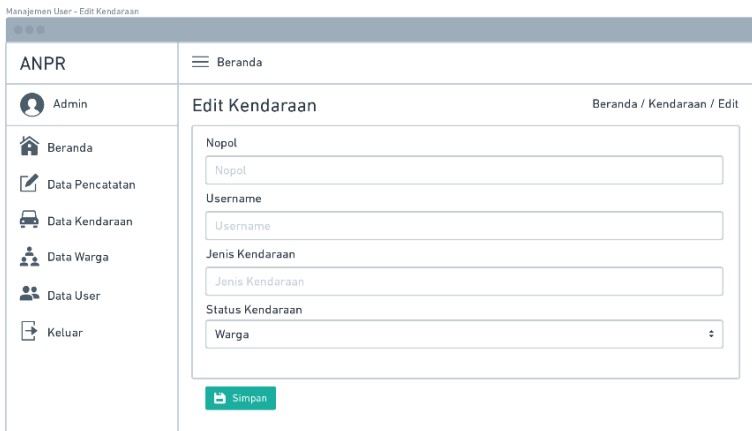

Gambar 3.37 Rancangan Tampilan Edit Kendaraan

# **3.2.3.10 Rancangan Tampilan Lihat Pencatatan**

Berikut merupakan rancangan tampilan untuk melihat data pencatatan keluar-

masuk kendaraan.

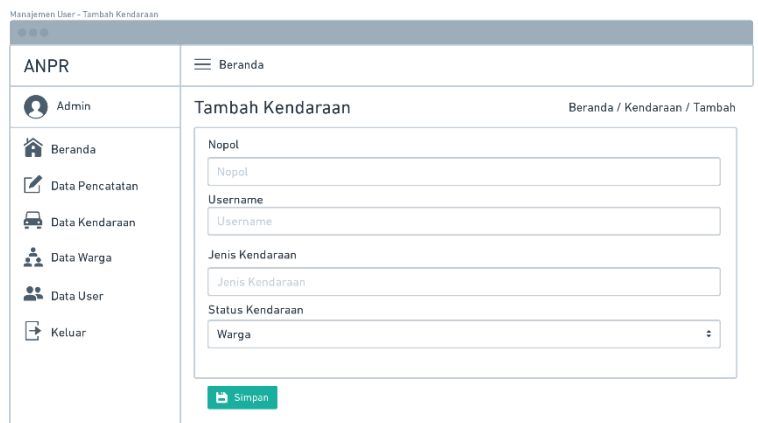

Gambar 3.38 Rancangan Tampilan Lihat Pencatatan

# **3.2.3.11 Rancangan Tampilan Edit Pencatatan Kendaraan**

Berikut merupakan rancangan tampilan untuk mengedit data pencatatan

keluar-masuk kendaraan.

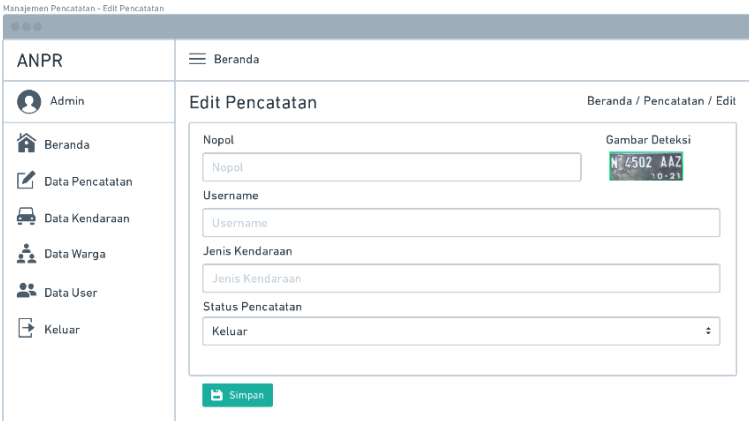

Gambar 3.39 Rancangan Tampilan Edit Pencatatan

# **3.2.3.12 Rancangan Tampilan Lihat Data Warga**

Berikut merupakan rancangan tampilan untuk melihat data warga setempat.

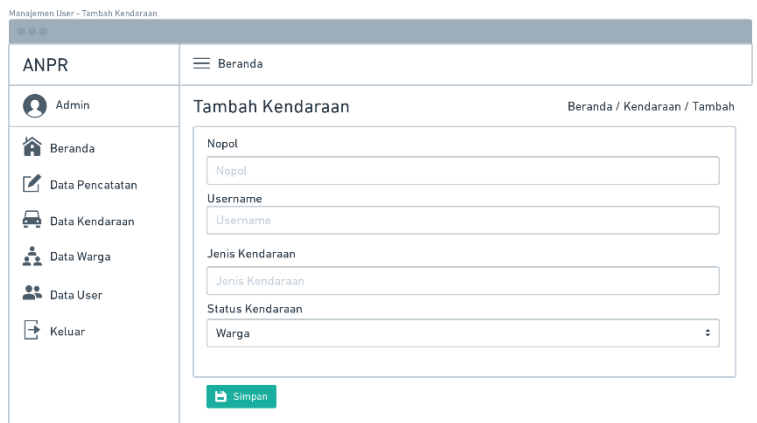

Gambar 3.40 Rancangan Tampilan Lihat Data Warga

# **3.2.3.13 Rancangan Tampilan Tambah Data Warga**

Berikut merupakan rancangan tampilan untuk menambahkan data warga

setempat.

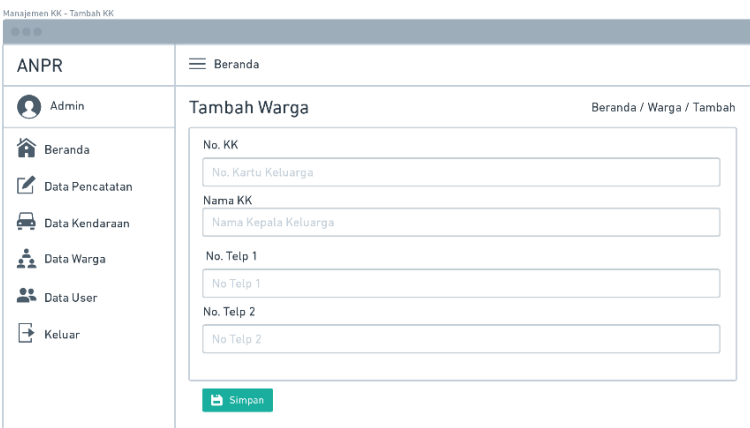

Gambar 3.41 Rancangan Tampilan Tambah Data Warga

# **3.2.3.14 Rancangan Tampilan Edit Data Warga**

Berikut merupakan rancangan tampilan untuk mengedit data warga setempat.

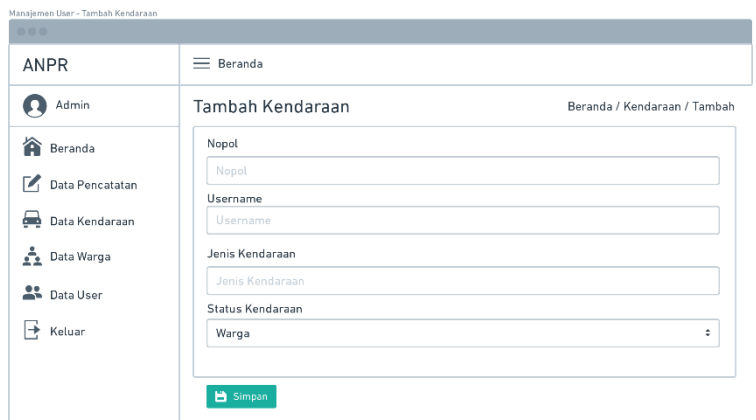

Gambar 3.42 Rancangan Tampilan Edit Data Warga

# **3.3 Rancangan Pengujian**

Rancangan pengujian yang akan dilakukan terhadap Sistem Pencatatan Keluar Masuk Kendaraan Dengan Memanfaatkan Deteksi Tepi Plat Nomor Kendaraan adalah sebagai berikut :

# **3.3.1 Integration Testing**

*Integration Testing* merupakan pengujian perangkat lunak di mana pengujian dilakukan menggunakan metode *black box* untuk menguji aspek fungsionalitas perangkat lunak.

## **3.3.1.1 Pengujian Blackbox**

*Black box* testing adalah pengujian yang dilakukan hanya mengamati hasil eksekusi melalui data uji dan memeriksa fungsional dari perangkat lunak. Pengujian *black box* didasarkan pada UML yang telah dibuat.